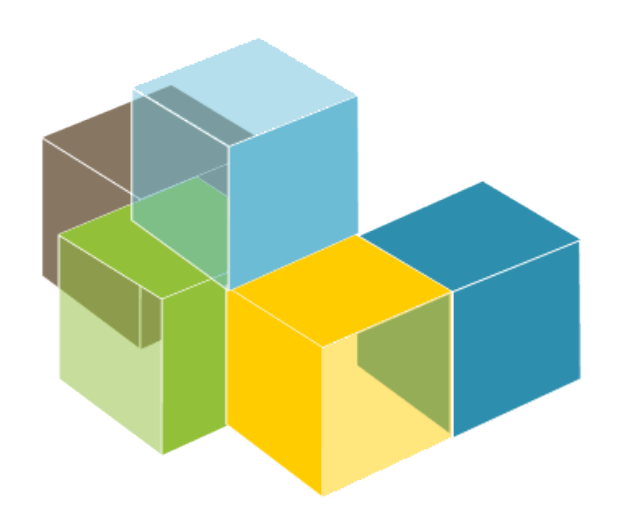

ARCHITECTURE

#### 2023-24

Jose Emilio Labra Gayo Pablo González Cristian Augusto Alonso Jorge Álvarez Fidalgo

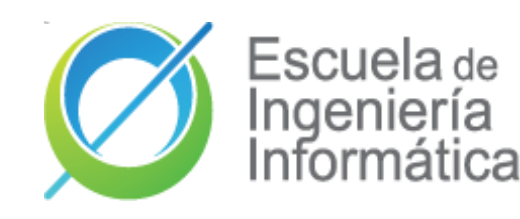

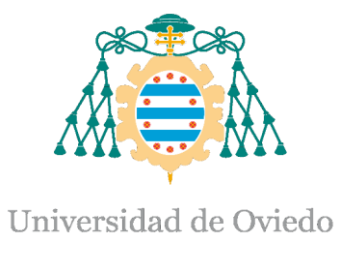

#### Lab 6

TDD: Test-driven development Code coverage(SonarCloud) Continuous integration (GitHub Actions) Tools to static analyze the code (SonarCloud)

## TDD

- Software development process where requirements are converted to specific test cases
- The opposite to software development that allows not tested software to be deployed
- Technique proposed by Kent Beck

### TDD - Phases

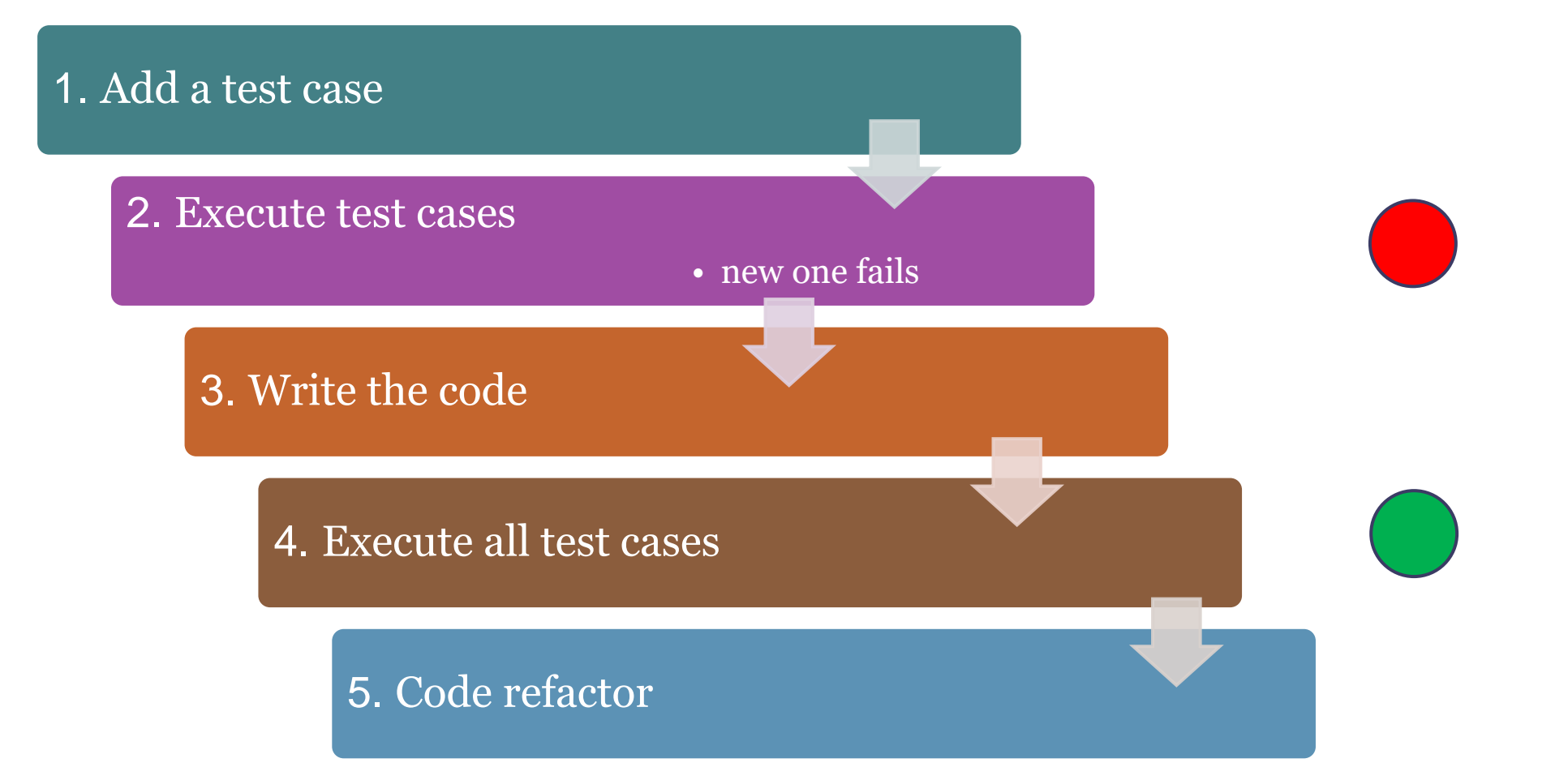

### TDD -Characteristics

- Simple code created to satisfy the test case
- We get clean code as a result
- And a test-suite
- Helps focus to know what we want to implement

### SonarCloud - Coverage

- Tool that includes code coverage as a metric in the code evaluation process
- Code coverage: Measure to show what code lines has been executed by a test suite
- Some terminology about SonarCloud:
	- LC: lines\_to\_cover uncovered\_lines
	- EL: lines\_to\_cover

# SonarCloud

• Coverage ratio is calculated with the formula:

#### LC/EL

- After the tests, it generates a file that allows to do the analysis
	- [https://sonarcloud.io/summary/overall?id=Arquisoft\\_wiq\\_](https://sonarcloud.io/summary/overall?id=Arquisoft_wiq_0) ???

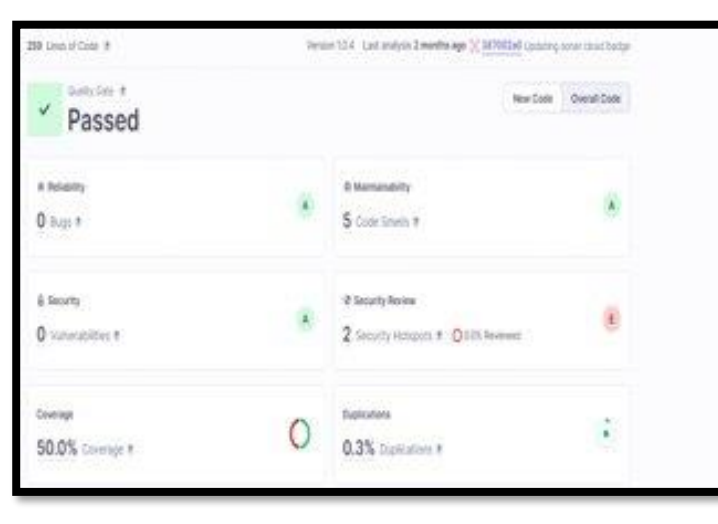

### TDD – Example test

• Testing a basic component in React.js (App.test.js)

```
webapp > src > JS App.test.js > ...
       import { render, screen } from '@testing-library/react';
  \mathbf{1}import App from './App';
  \overline{2}3
       test('renders welcome message', () => {
  4
        render(<App />);
  5
         const welcomeMessage = screen.getByText(/Welcome to the 2024 edition of the Software Architecture course/i);
  6
         expect(welcomeMessage).toBeInTheDocument();
  7
       \});
  8
```
### TDD – Example test

- Checking that the AddUser component works well:
	- Sometimes we need to mock some part of the application
	- If we didn't mock the api, our test would depend on the *userservice*
	- As these are unitary tests, we simulate that part of the app

```
it('should add user successfully', async () => {
14
         render(<AddUser />);
15
16
         const usernameInput = screen.getByLabelText(/Username/i);
17
         const passwordInput = screen.getByLabelText(/Password/i);
18
         const addUserButton = screen.getByRole('button', { name: /Add User/i });
19
20
        // Mock the axios.post request to simulate a successful response
21
        mockAxios.onPost('http://localhost:8000/adduser').reply(200);
22
23
        // Simulate user input
24
25
        fireEvent.change(usernameInput, { target: { value: 'testUser' } });
        fireEvent.change(passwordInput, { target: { value: 'testPassword' } });
26
27
        // Trigger the add user button click
28
        fireEvent.click(addUserButton);
29
30
        // Wait for the Snackbar to be open
31
         await waitFor(() => {
32
           expect(screen.getByText(/User added successfully/i)).toBeInTheDocument();
33
        \});
34
       \};
35
```
## Continuous Integration (CI)

- Development practice that promotes developers to **integrate** code into a shared repository several times a day
- Every task to build the software is executed when some condition is met
	- For instance, a push a pull request, or the creation of a new release

# Continuous Integration (CI)

- Detect and solve problems continuously
- Always available
- Immediate execution of unit test cases and E2E tests.
- Automatic deployment
- Project quality monitorization.

# Continuous Integration (CI)

- Examples:
	- Jenkins
	- Pipeline
	- Hudson
	- Apache Continuun
	- Travis
	- **GitHub Actions**

## Continuous Integration (CI) -Uses

#### • Common usages:

- Maintenance of the code in a repository
- Building automation
- Quick building
- Execute test cases in a cloned production environment
- Show results of last build.

- Continuous integration service for projects stored in GitHub
- Free for free software projects
- Configuration is in one or multiple YAML files inside the .github/workflows directory that is localized in the root directory of the project

#### • .yml specifies:

- Conditions for firing the process
- List of jobs
	- Each executed in a specific environment
- Steps to carry out the job (checkout, install dependencies, build and test)

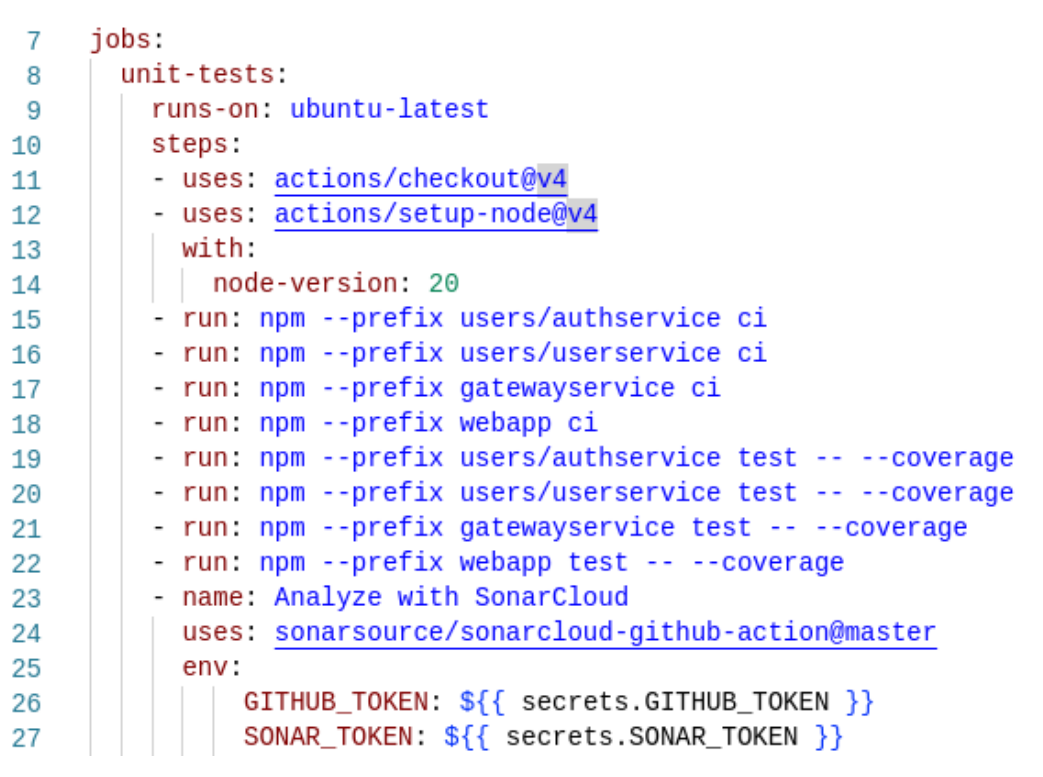

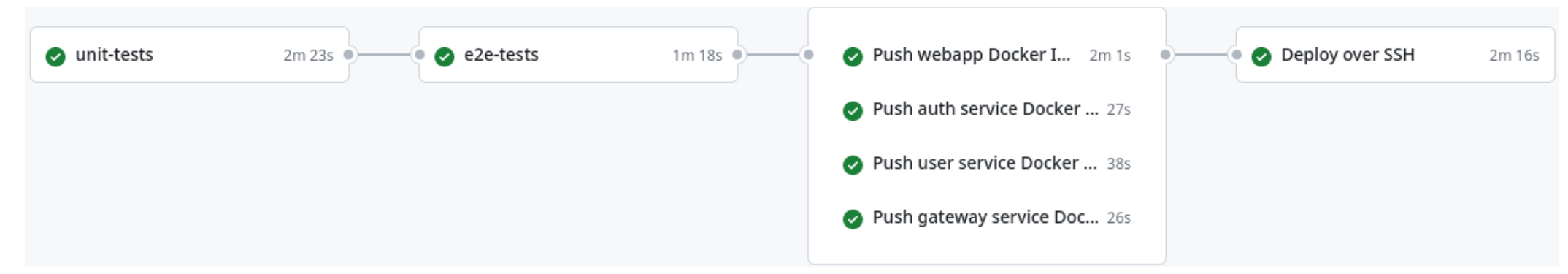

- Each job can have a specific purpose
	- Test a part of the app, deploy, etc.
- GitHub actions can be used to automate other parts of the repository.
	- Example: autoreply to new issues created in the repository

- We have jobs also to build the docker images and publish them to github
- Check the full [documentation](https://github.com/pglez82/asw2223_0#deployment) for the CI configuration

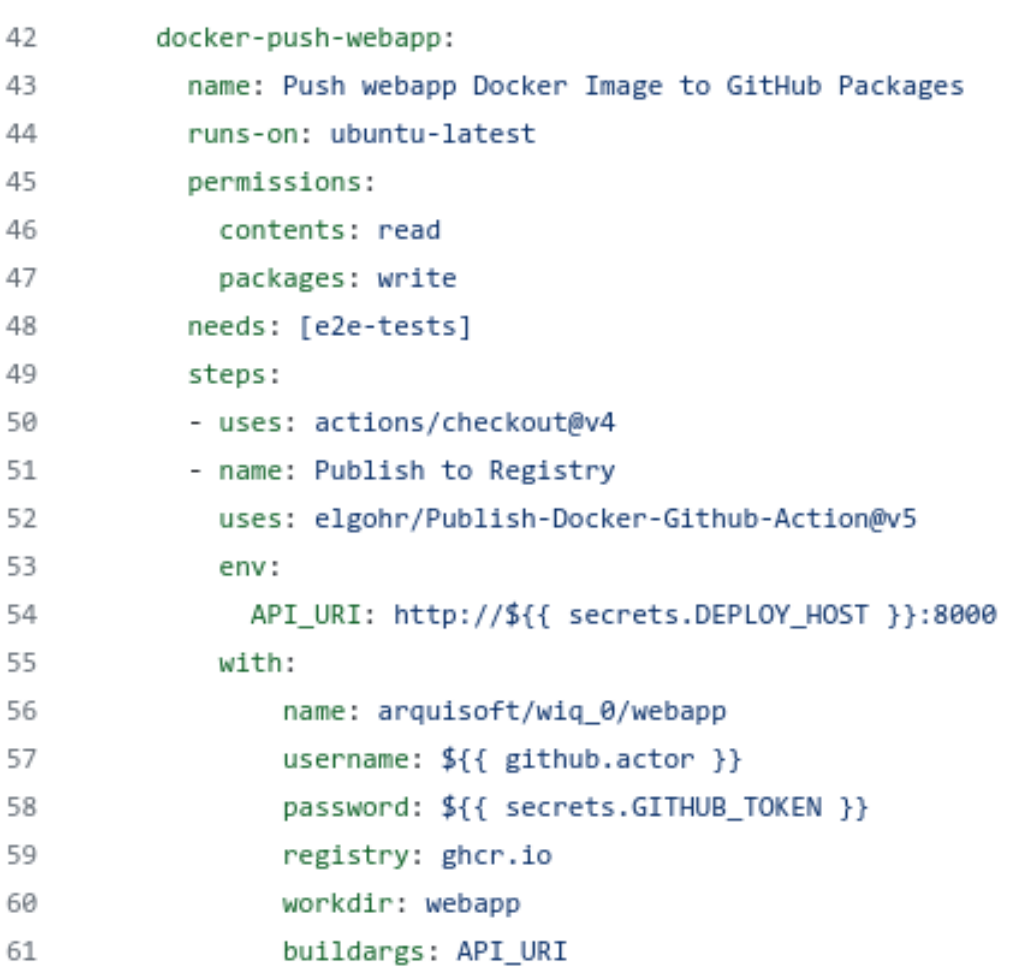

4

### Static analysis of the code

- Analyze the code without compiling it based in rules
- Detects bugs, code smells, system vulnerabilities, etc.
- Useful to control the code quality.
- If the code does not meet the quality requirements, then the commit can be blocked

### **sonarcloud**  $\odot$

# SonarCloud

- Static code analysis tool
- It needs:
	- Git server like GitHub
	- Repository access
	- An accepted language
- Two types of analysis configuration:
	- **Automated Analysis** (Default). Code coverage not available. Scanner running in SonarCloud servers
	- **CI-based analysis**. Sonar scanner running at the project server and sending reports to SonarCloud.

# Sonarlint

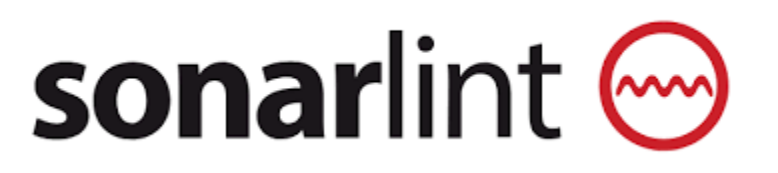

- SonarLint detects and highlights issues that can lead to bugs, vulnerabilities, and code smells in your IDE (available in the popular ones e.g. IntelliJ, Visual Code, Visal Studio, Eclipse…)
- The análisis is performed locally (before the changes are submitted to the repository), can be executed:
	- Manually
	- Automatically over the changed files before the commit-push.
- For further details regarding supported IDEs, languages and installation instructions, please visit the [oficial webpage](https://www.sonarsource.com/products/sonarlint/)

## SonarCloud – wiq\_0 configuration

- After changes are pushed to the repository (example, a new pull request)
- We have information about the code quality of the pull request that we are merging to our project

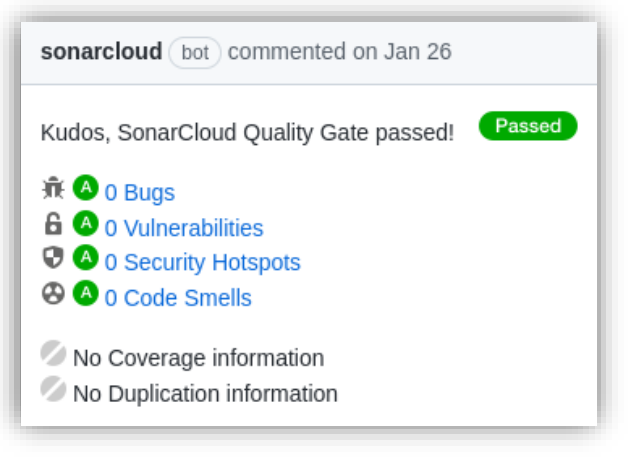

## SonarCloud

• In the Project Dashboard we can check project last analysis in the main branch, pull request and specific branches

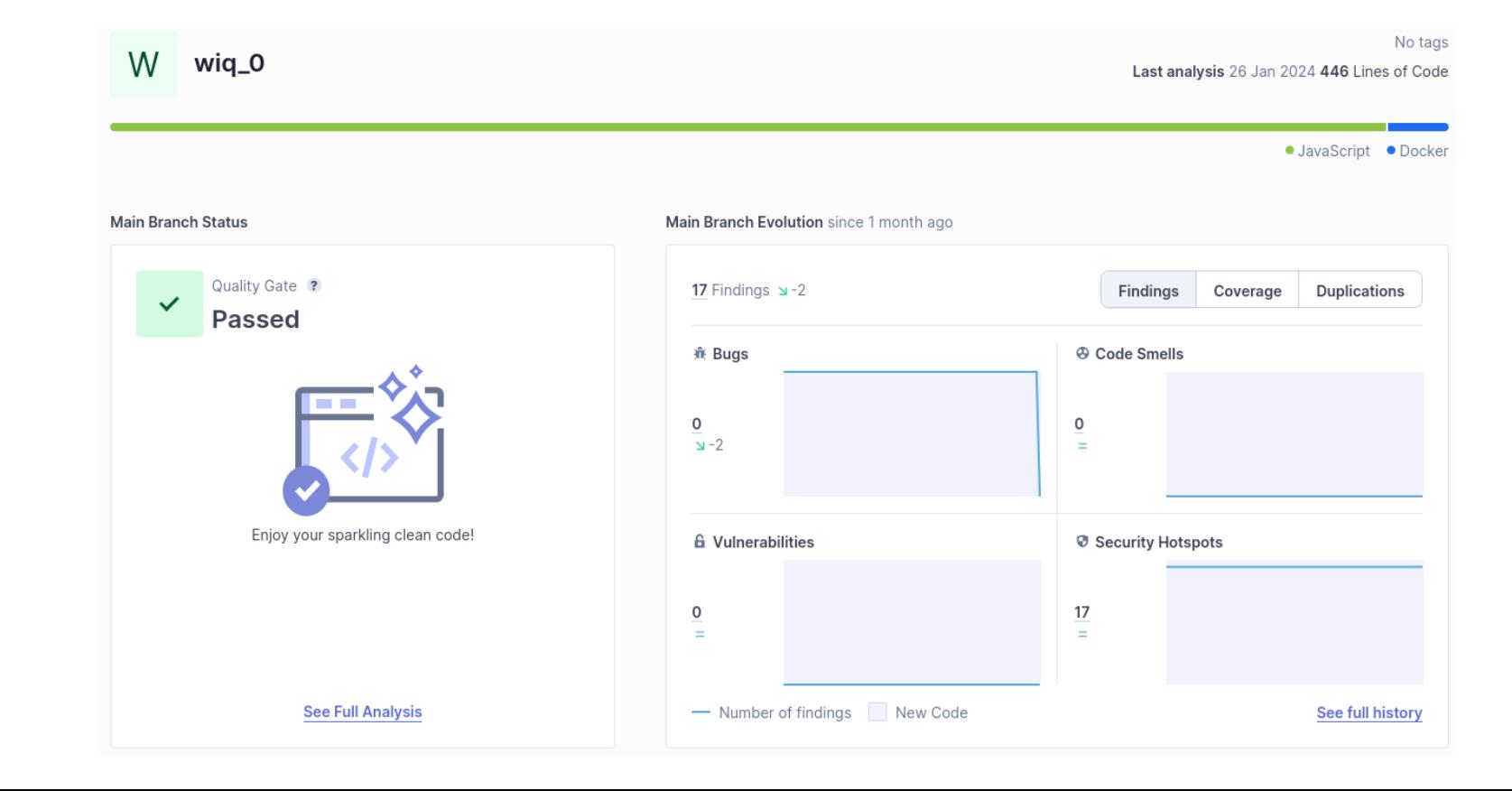

### SonarCloud: Project certification and Quality evolution

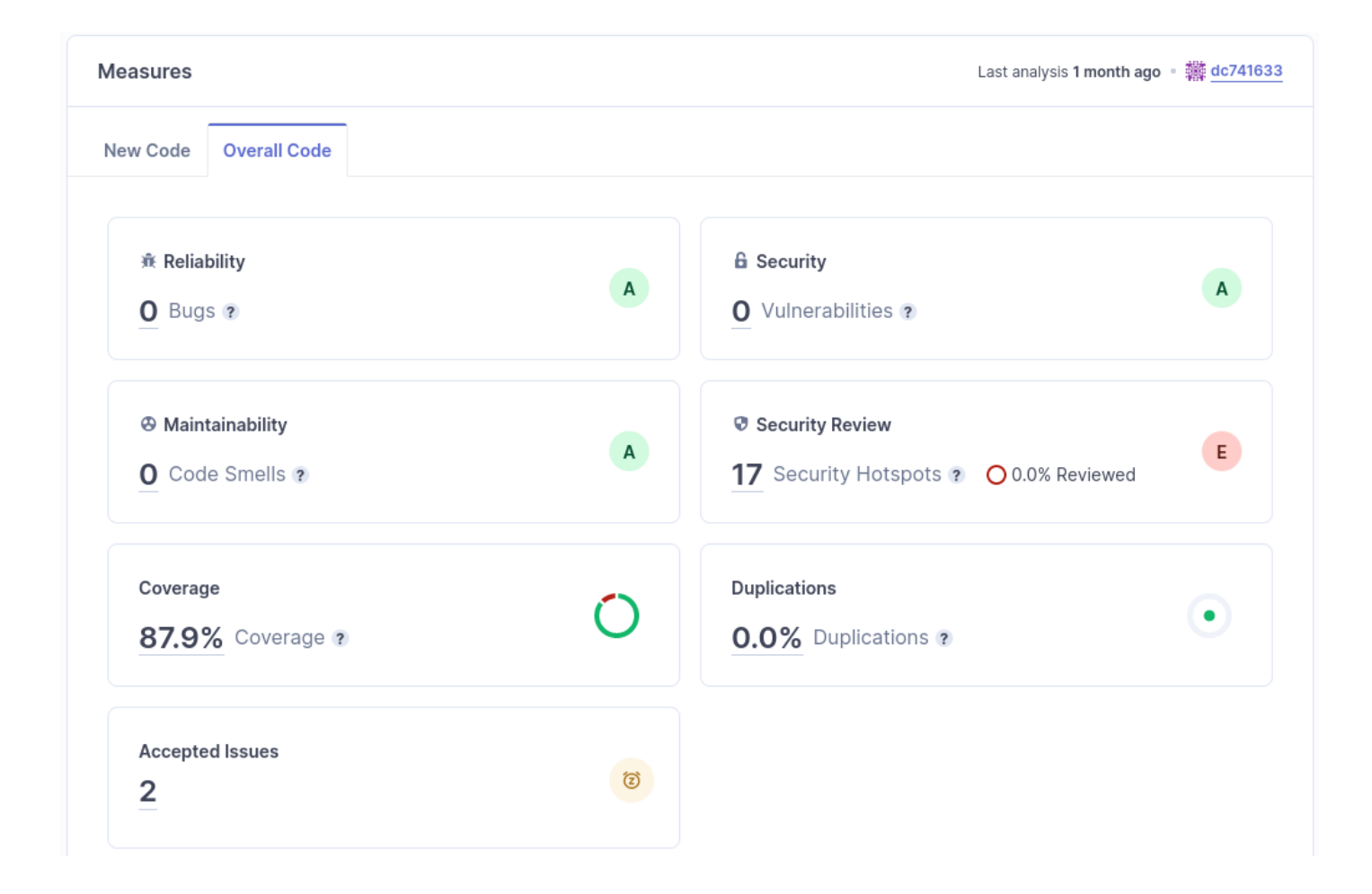

# SonarCloud: Quality Gates

• At organization level, we can define the Quality Gates that our project must pass.

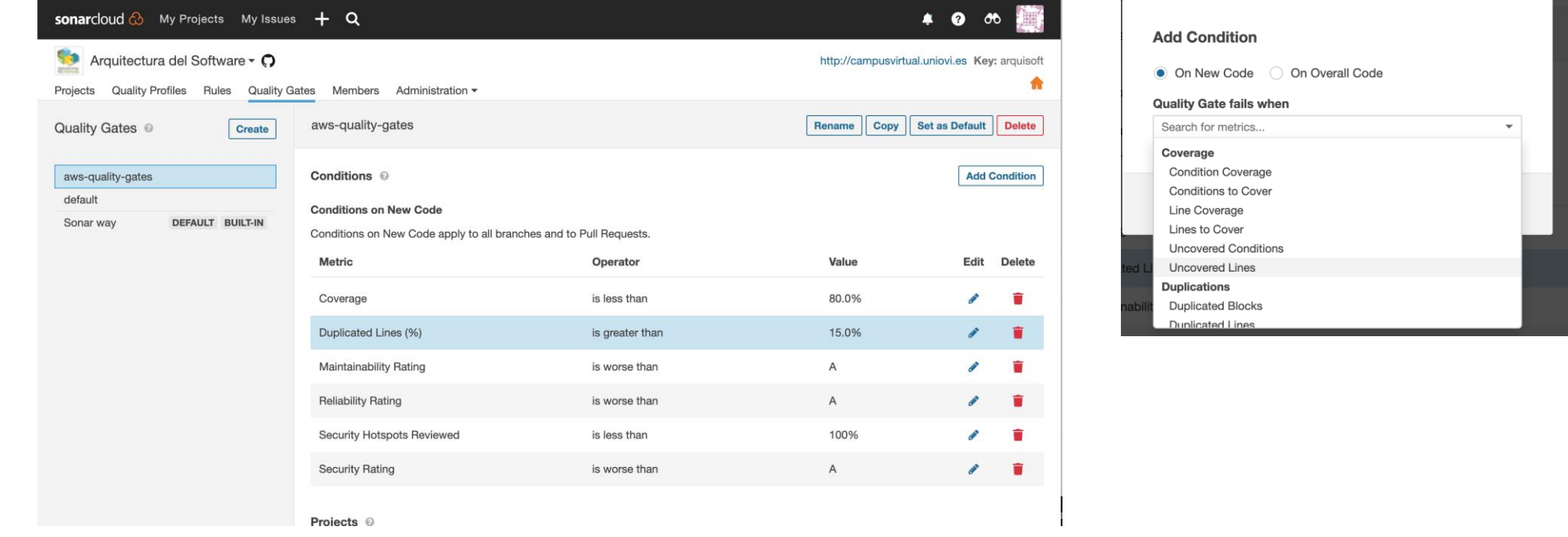

Example AWS-Quality-Gates , we increase the procentage of duplicate lines that can be found before launch exception

## SonarCloud: Quality gates

- A **Quality Gate** is a set of conditions that our project should meet.
	- That conditions include different aspect: code coverage, static code analyse based in rules, code duplicated, ..
- **wiq\_0** default project uses code coverage with SonarCloud

### SonarCloud: Profiles and Rules

- Rules are defined at profile level
- We can add, desactivate, update rules creating a new profile :
	- Copy a parent profile change it associate it to the project

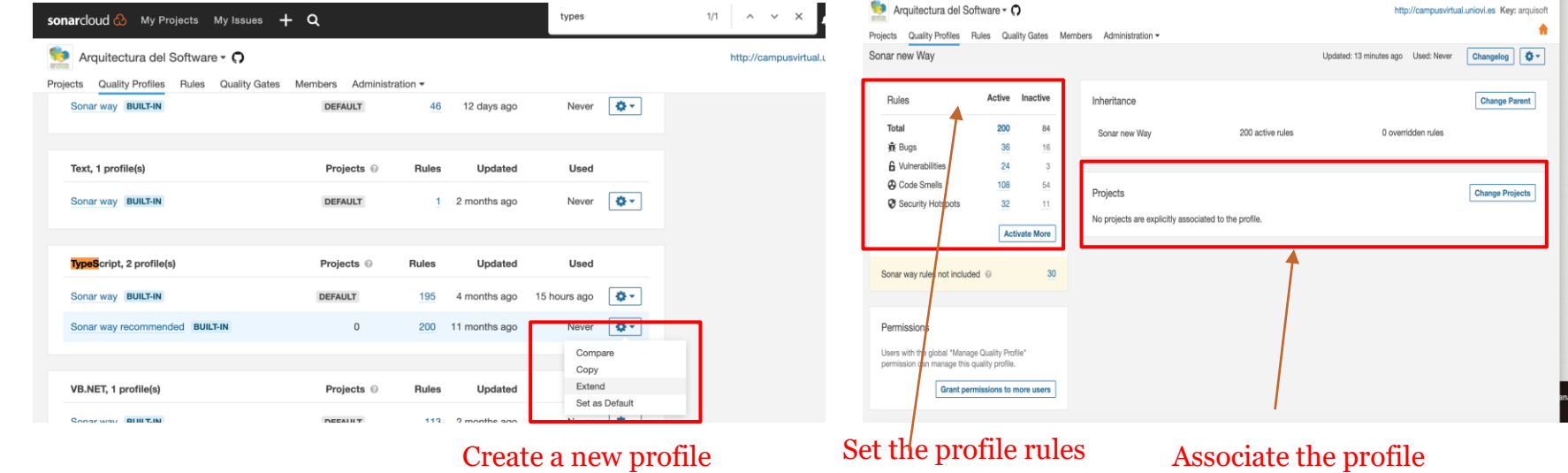

to the project

### Rules configuration

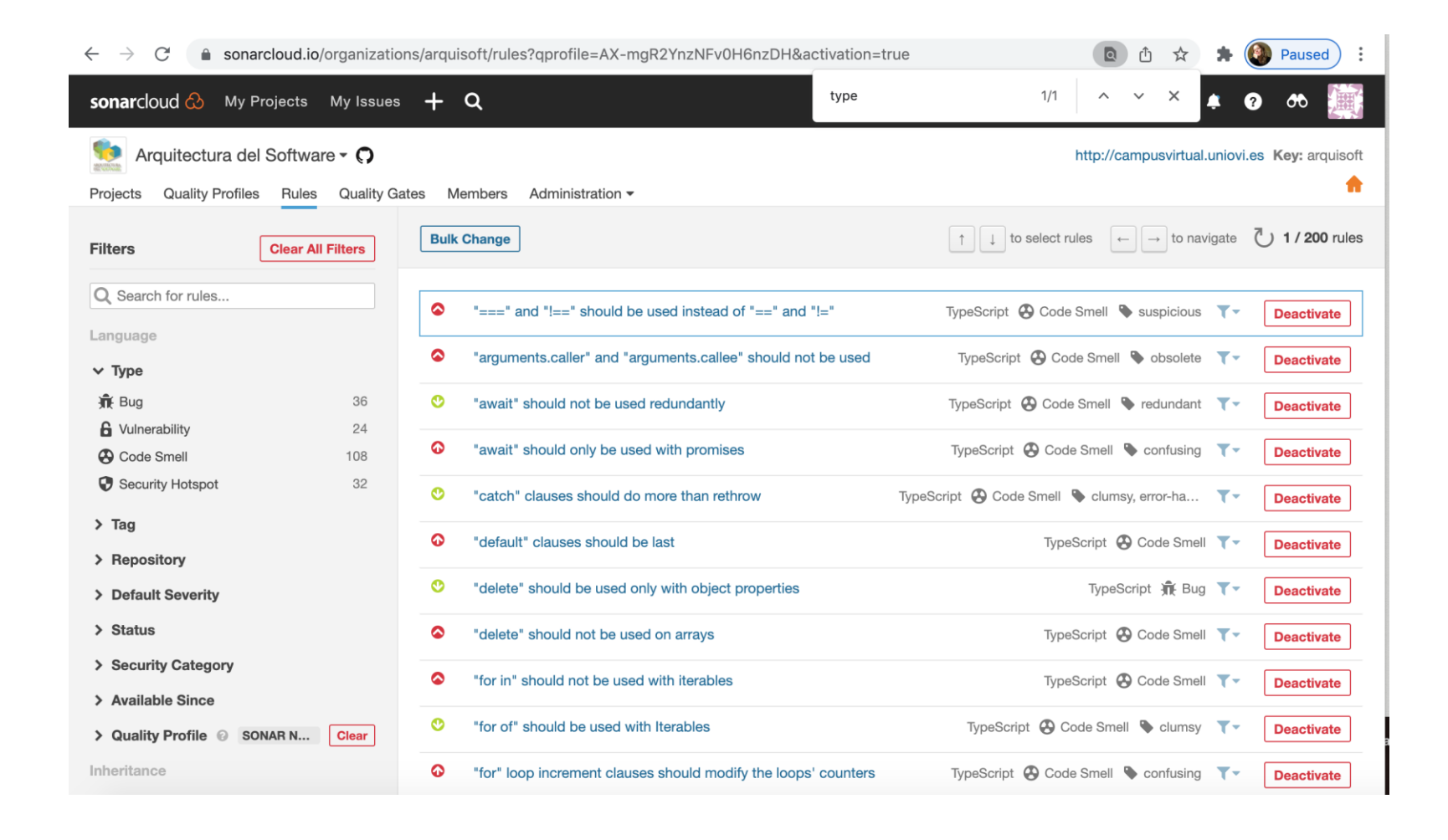

# View alerts when coding

• <https://marketplace.visualstudio.com/items?itemName=SonarSource.sonarlint-vscode>

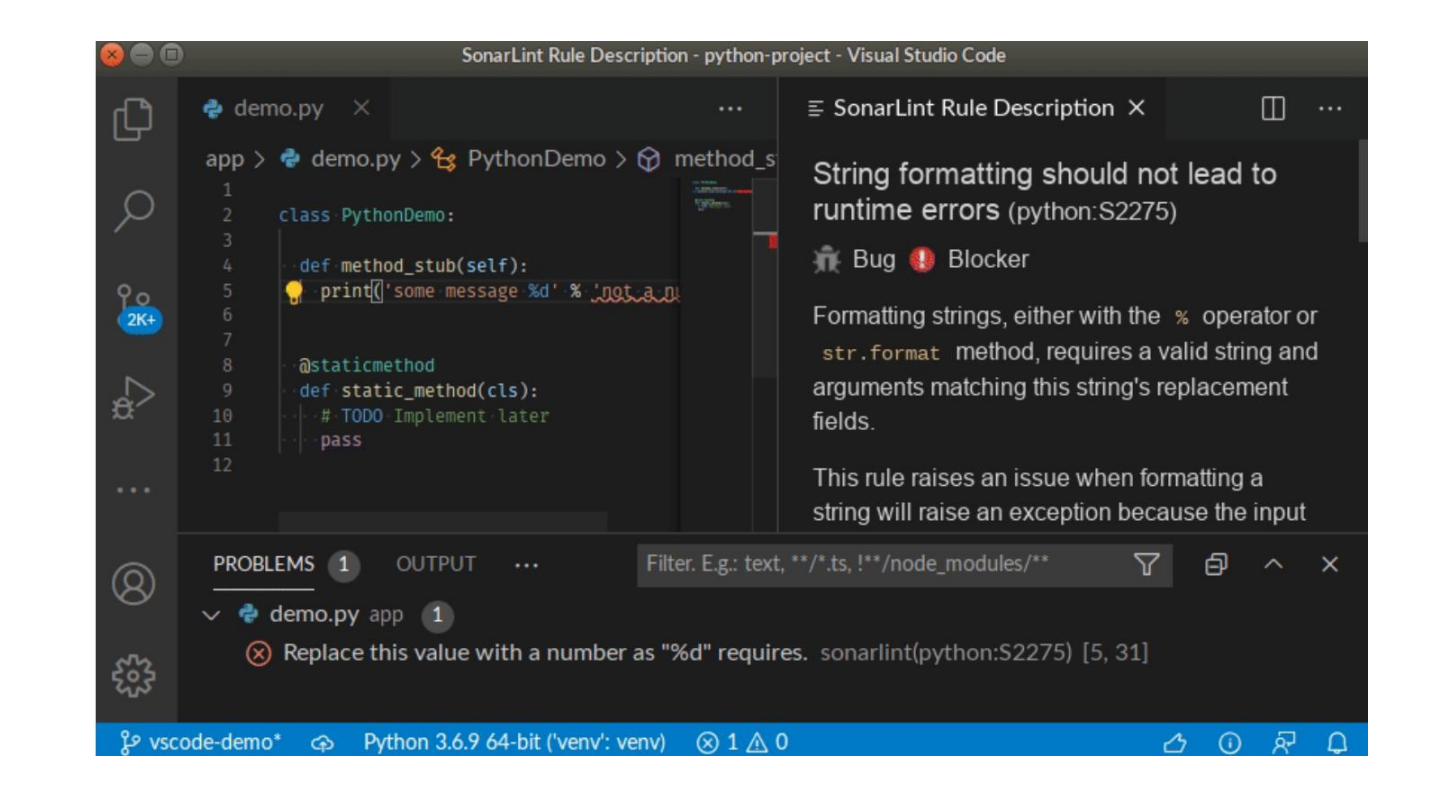